# nanobox | tangerine Quick Start Guide

## **GET SET UP**

- 1. Insert the microSD card. The card must be in the slot for tangerine to load. The card is spring-loaded. Push to eject when needed, but leave it in for now.
- 2. Connect the Line Out to your mixer, speakers or headphones.
- 3. Connect an optional MIDI controller to the MIDI IN jack. TRS Type A and B are supported.
- 4. Connect the USB power cable.
- 5. Finger drum on the Pads Home screen or the MIDI controller and you are ready to make some beats!

# **INTRODUCING NANOBOX | TANGERINE**

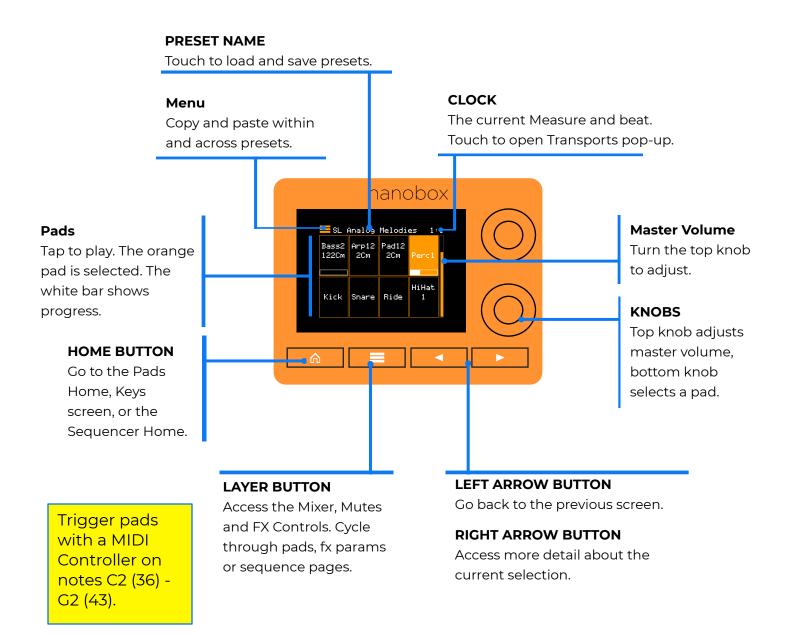

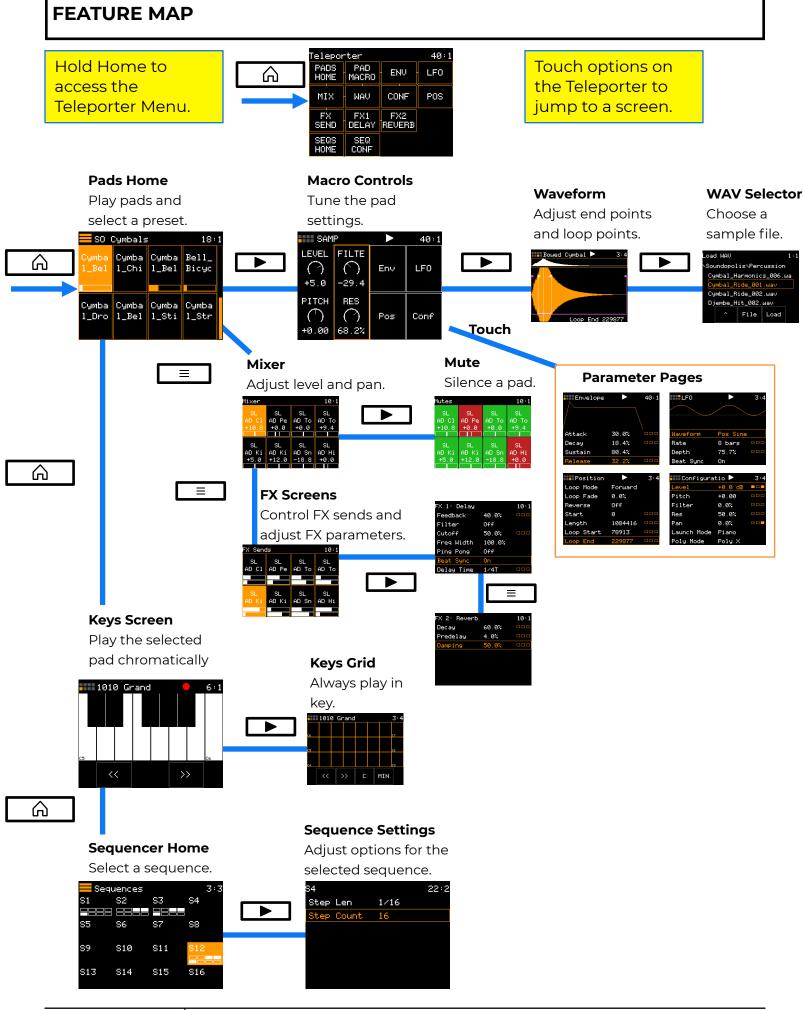

## TUNE PAD SETTINGS ON THE MACRO SCREEN

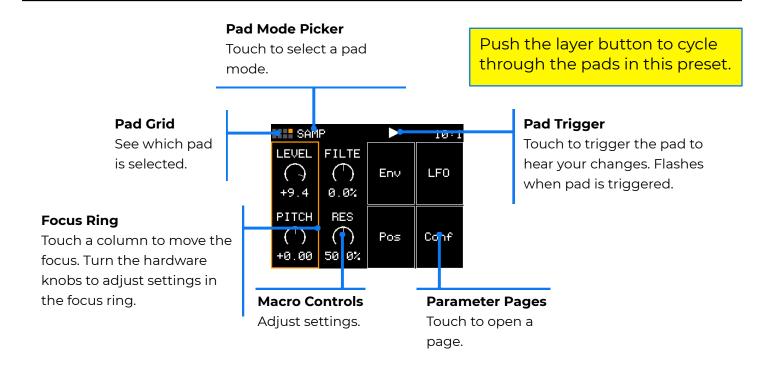

# **PLAY SEQUENCES**

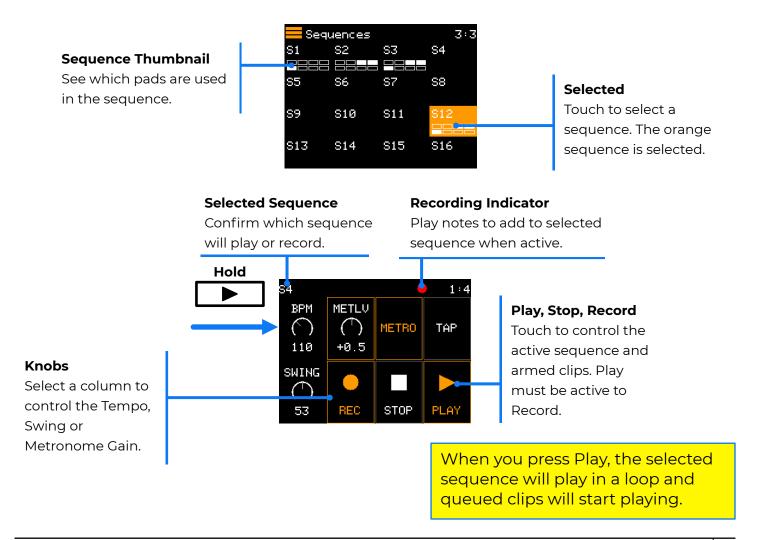

## **EDIT PARAMETERS**

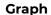

See how parameter settings impact the LFO or Envelope.

Depth

Beat Sync

# **Pad Trigger**

Touch to

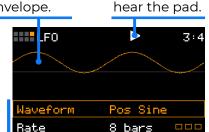

75.7%

0n

**Modulation Slots** 

Push Right Arrow to edit Modulation settings.

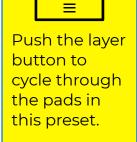

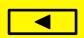

Push Left Arrow from the Pads Home screen to access nanobox options, like brightness and MIDI Channels.

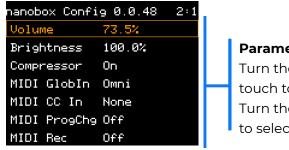

#### **Parameters**

Turn the top knob or touch to select a row. Turn the bottom knob to select a value.

## FIND OUT MORE

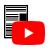

**Parameters** 

Turn the top knob or

touch to select a row.

to select a value.

Turn the bottom knob

#### **Documentation, Firmware Updates and Community**

Download the full User Guide PDF to get more in depth information. Find links to How To videos. Login and find firmware updates with new features and bug fixes for your nanobox | tangerine. Connect with other users.

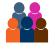

#### forum.1010music.com

#### **Contact Us**

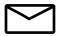

Are you loving your nanobox | tangerine? Have questions? You can contact us through our website.

1010music.com/contact-us

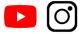

#### **Social Media News**

Find out about How To videos, new product releases, firmware updates and contests on YouTube, Instagram and Facebook.

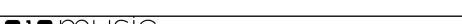

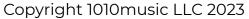